## The Missing % Complete sorted

When working independently from Milestone, my go-to under-the-hood expert is Allan Murray. He built this utility in Lockdown just for fun. It would be nice to monetise it! It demonstrates how one of what I think are omissions in P6 can be coded around. The omission I have in mind here is the lack of what Spider Project calls 'Volume % Complete', that is a percentage progress through budgeted units. Here is a chart illustrating this omission.

| Percent       | Updates Cost | Updates Time | Updates   | Updates Earned |
|---------------|--------------|--------------|-----------|----------------|
| Complete Type |              |              | Resources | Value          |
| Duration      |              | Х            |           | If required    |
| Physical      |              |              |           | If required    |
| Units         | Х            |              |           | If required    |

REMEMBER if you want to control Remaining Manhours, Remaining Duration, and Earned value analysis separately, you have no choice in P6 but to use Physical % complete. If an activity is ten days long, has one hundred manhours of effort, and the only reported progress is that we are forty percent through the effort, P6 has no native way of recording that.

Many clients use the sequence of Global Changes I wrote to overcome this. These Global Changes are discussed in another document...

## **Automation of Global Changes:**

Two restrictions in P6's Global Change cause a lot of frustration

- 1. You cannot address the Activities Table and the Resource assignment table in a single Global Change, as P3 could in the 1980's
- 2. You cannot batch-run Global changes, some of you have to run several Global Changes one after the other before you start work, typically after an overnight download of SAP/Maximo data. As P3 could in the 1980's.

We have put together a utility to demonstrate how this can be done relatively inexpensively.

The example we have chosen addresses an environment where:

- All activities are Physical % complete
- We want to apply that Physical % complete to the duration of the activity AND the budgeted resources

This would require three Global Changes, which must be run one after the other.... Or else!

We have taken these three Global changes:

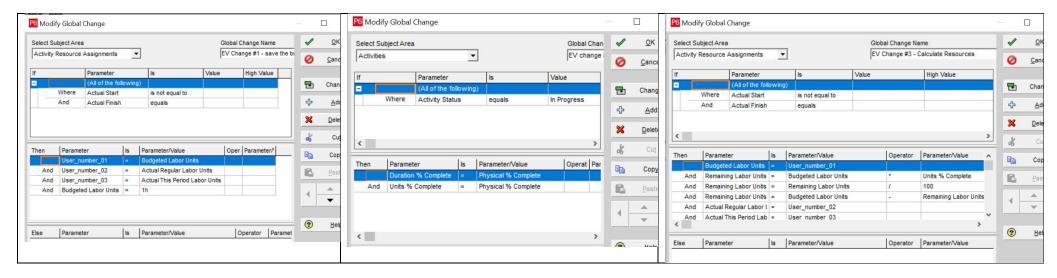

And turned them into a utility. Note that two of the above Global Changes alter the Resource Assignments table, and one alters the Activities table.

Here is our sample data:

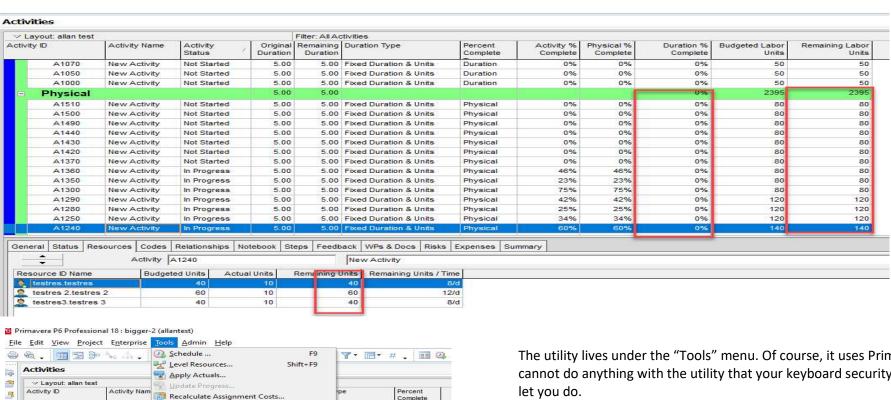

Activity Nam Recalculate Assignment Costs... Complete New Activity Summarize tion & Units Duration A1050 New Activity Job Services... tion & Units Duration A1000 New Activity Store Period Performance... tion & Units Duration 0 **Physical** New Activity Disable Auto-Reorganization Shift+F12 tion & Units A1510 New Activity ( Global Change... A1500 tion & Units Physical New Activity Monitor Thresholds... A1490 tion & Units Physical A1440 New Activity tion & Units Physical Issue Navigator... A1430 New Activity tion & Units Physical New Activity Visualizer A1420 tion & Units Physical tion & Units A1370 New Activity Physical Reports A1360 New Activity tion & Units Physical New Activity Report Wizard... A1350 tion & Units Physical 111 Publish A1300 New Activity tion & Units Physical New Activity Physical Top Down Estimation... A1280 New Activity tion & Units Physical PpcW A1250 New Activity ion & Units Physical **PpcConfia** General Status Resources Code Docs Risks Expenses Summ Schedule Comparison Update Baseline Budgeted Units Actual Units Resource ID Name Remaining Units | Remaining Units / Time testres 2.testres 2
testres 3.testres 3 12/d 40 10 8/d

The utility lives under the "Tools" menu. Of course, it uses Primavera's API, so you cannot do anything with the utility that your keyboard security privileges would not

This is a fairly simple example. I know some clients who have to run quite a lot of Global changes in perfect sequence.

After I remember to press F5 to refresh:

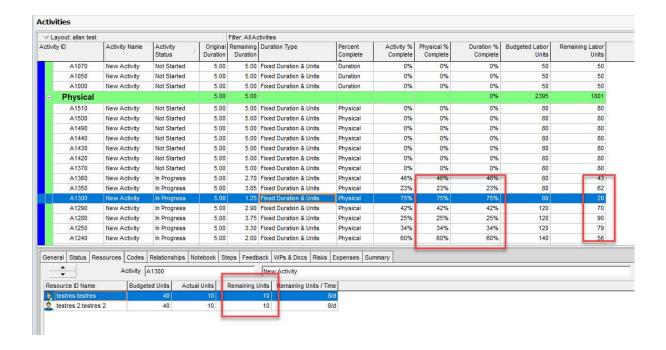

Although we have used Physical % complete to update Remaining Duration, and Remaining Units, these can be adjusted manually.

Job done. We are working on the "Schedule a run" option, where you pick a time for the utility to work server-side.

We are open for business! But your suggestions are also welcome.

Stay Safe